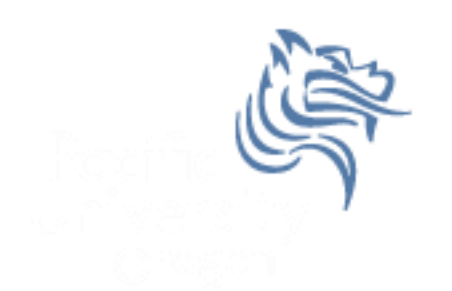

# CS260 Intro to Java & Android 01.JDK Intro Fall 2011

## Java Tutorials

- The main source of Java documentation will be the Java **Tutorials** 
	- <http://download.oracle.com/javase/tutorial/>
- Read Trails Covering the Basics
	- Getting Started
	- $\triangleright$  Learning the Java Language
	- Essential Java Classes
	- $\triangleright$  Collections

## Hello World Using Geany

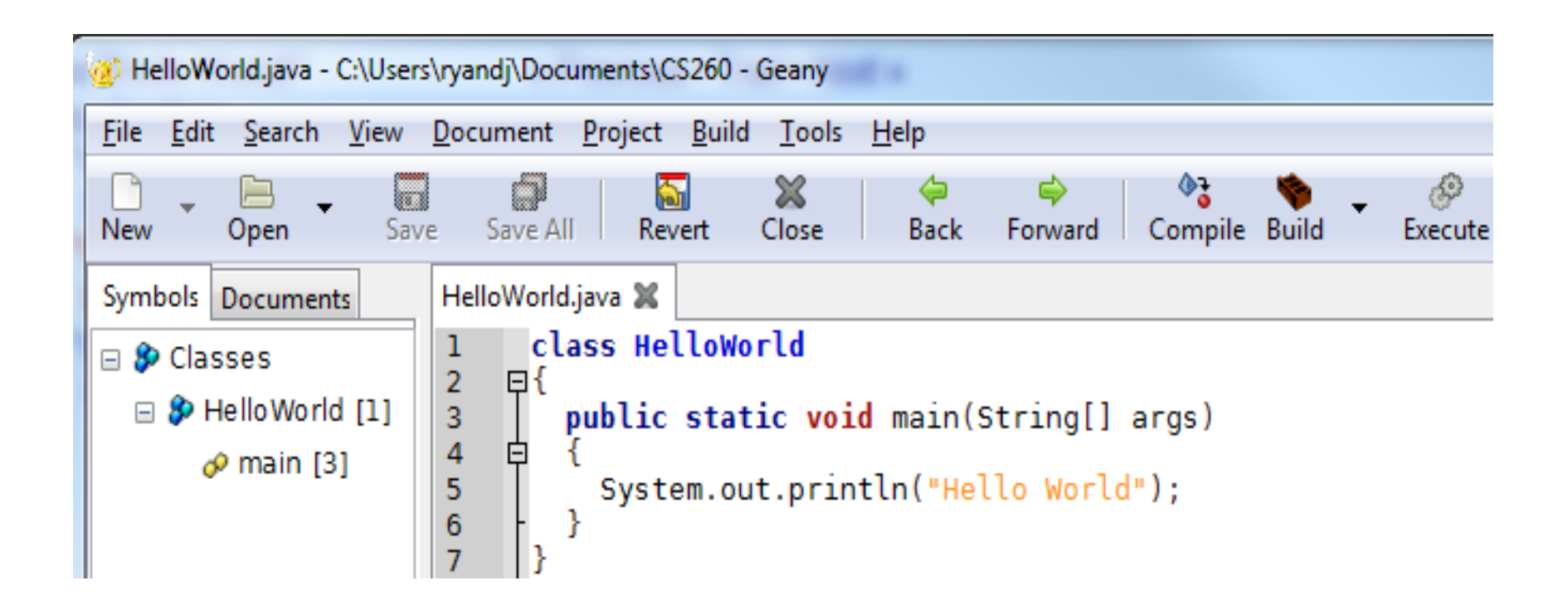

### Java Development Environment

- JRE (Java Runtime Environment)
- JDK (Java Development Kit
- Text Editor (e.g. NotePad or Geany)

 JRE & JDK can be found at [http://www.oracle.com/technetwork/java/javase/](http://www.oracle.com/technetwork/java/javase/downloads/index.html) [downloads/index.html](http://www.oracle.com/technetwork/java/javase/downloads/index.html)

#### Java Development Environment

- After installing the JRE & JDK, add the path of the compiler (javac) & interpreter (java) to your PATH
- Control Panel->System & Security->Change Settings->Advanced->Environment Variables

#### Envirnoment Variables

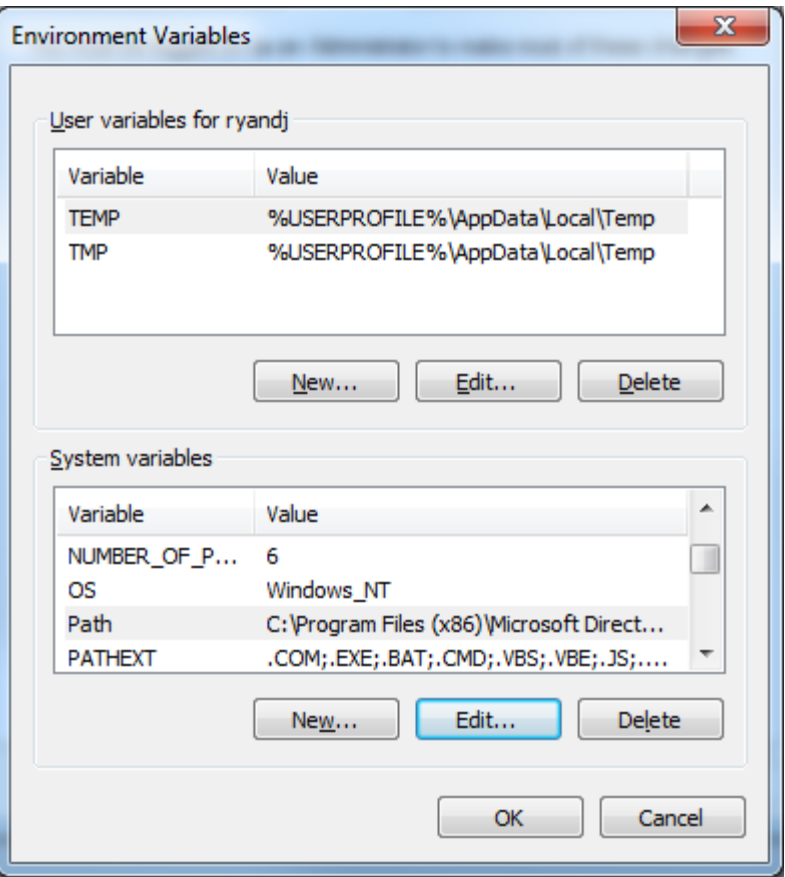

#### PATH Variable

- 64-bit version is Program Files
- 32-bit version is Program Files (x86)

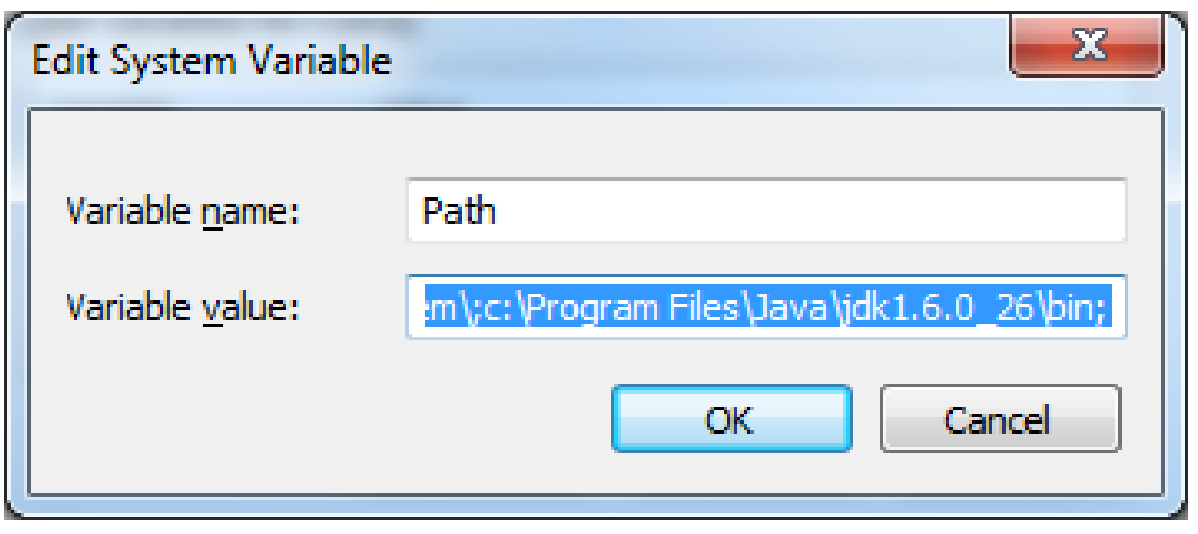

### Compile & Execute HelloWorld

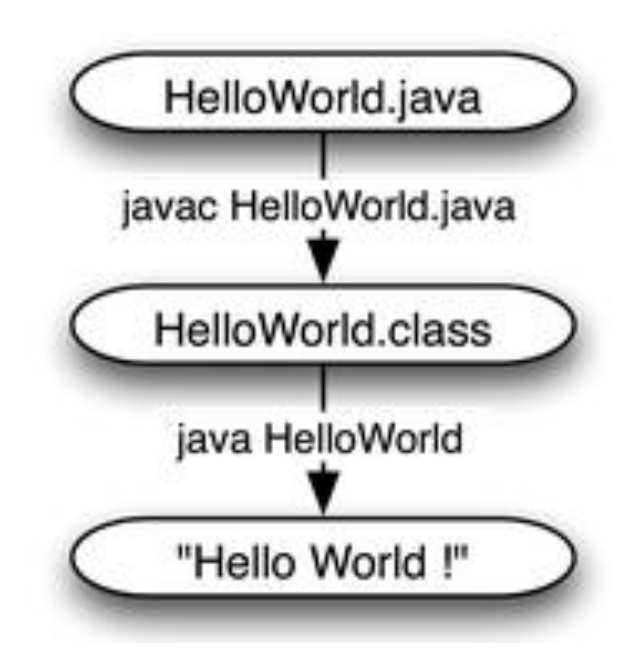

# HelloWorld

- Problem  $#1$ :
	- Using Geany type in the HelloWorld program
	- Select Compile
	- Select Execute
- Problem  $#2$ :
	- Change Hello World to Hello Yourname
	- Open a command window
	- Change directory to HelloWorld.java
	- Type javac HelloWorld.java
	- Type java HelloWorld

## Rational

- Let's take a look at the Java coding standards
- Problem  $#3$ 
	- Grab the two files Rational.java and RationalDriver.java from the CS260-01 Public folder on Turing
	- Compile Rational.java
	- Compile and execute RationalDriver.java
	- Let's go over the Java code
	- Discuss Javadoc tags
	- You can create Java Documentation for both classes using the Javadoc tool